## MMZ Board Internet zugriff

Wenn Sie das Board rechts am unteren Ende des Bildschirmes einschalten kommen Sie in einer der Beiden Abbildungen.

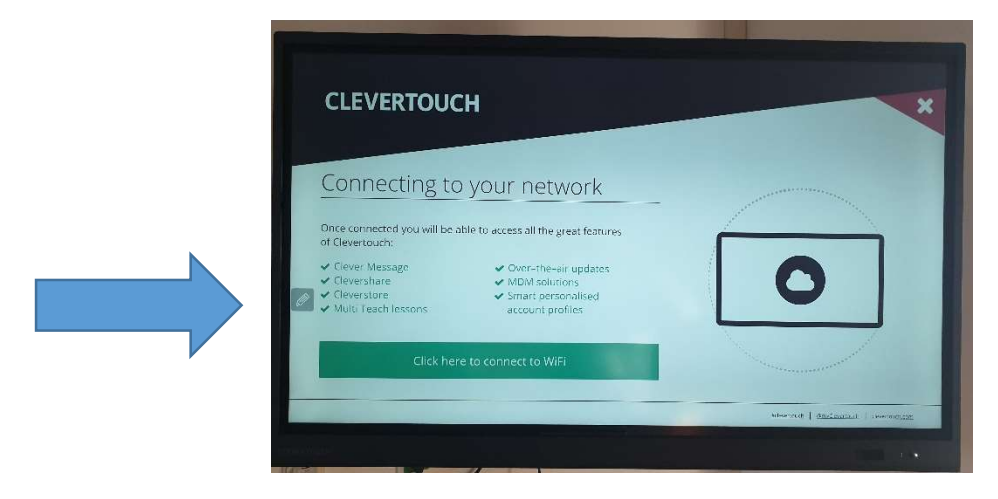

Abbildung 1

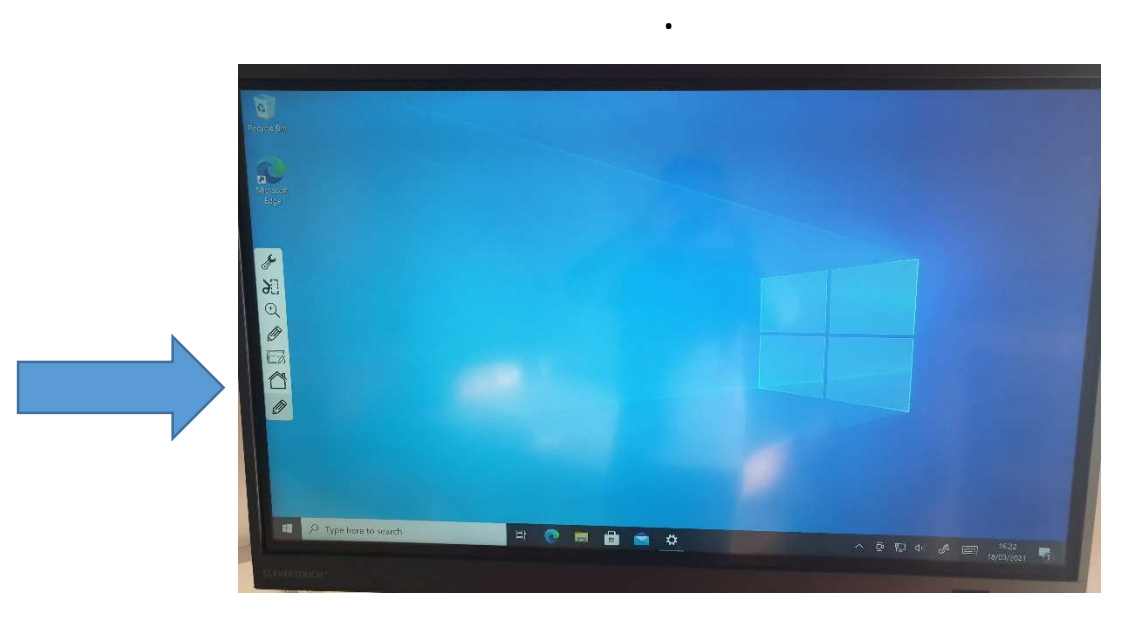

Abbildung 2.

Der Interaktive Teil des Bildschirmes zum Auswählen der Funktionen befindet sich am Rand. Wenn Sie den Stift berühren der sich in Abbildung 1 befindet erscheint ein Balken, den Sie in Abbildung 2 sehen. Wenn Sie auf den Balken das Haus Symbol drücken kommen Sie zu Abbildung 3. Tipp Sie können immer auf den Stift drücken und dann auf das Haus Symbol um zurück zuzukommen.

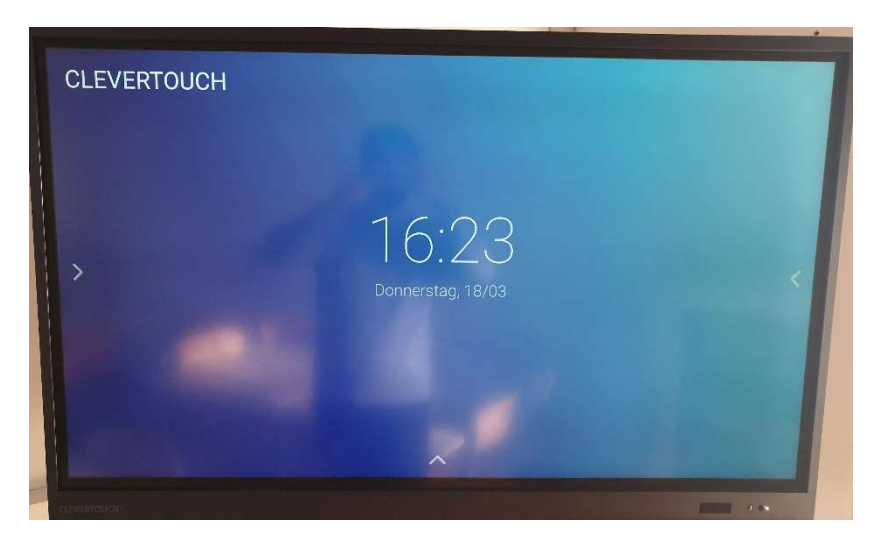

Abbildung 3.

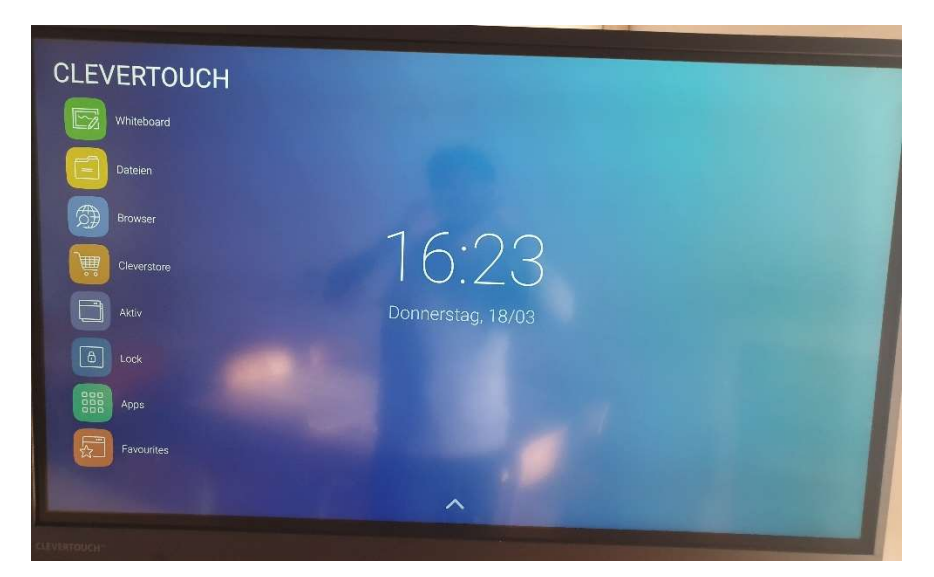

Drücken Sie auf den Linken Pfeil. Es erscheint dann Abbildung 4.

Abbildung 4.

Drücken Sie auf das dritte Feld von Oben "Browser" um ins Internet zu gelangen. Meistens werden Sie auf www.google.at weitergeleitet, Sie bekommen dann eine Fehlermeldung. Geben Sie in der URL-Zeile ein: www.yahooh.com Sie werden dann zu Abbildung 5 weitergeleitet.

| Freewave | $\times$ +                                                                                                    |
|----------|----------------------------------------------------------------------------------------------------|
| С        | $\Delta$ https://welcome.freewave.at/?res=notyet&uamip=10.0.1.1&uamport=3990&challenge=3364d46771114aee1d07bac                                                                                                    |
|          | Dealsch English Esperto Funçois Nelleno Potal: Peccoal Titage 清单中文 開想安文                                                                                                    |
|          | freewave                                                                                                    |
|          | Willkommen bei Freewaye!                                                                                                    |
|          | Durch das Klicken auf "Verbinden" bestätige ich, sowohl die Nutzungsbedingungen als auch die Daten-<br>schutzerklarung gelesen zu haben und sie zu akzeptioren.                                                                                                    |
|          |                                                                                                    |
|          | Verbinden                                                                                                    |
|          | The President Library<br><b>Norwhibed</b>                                                                                                    |
|          | Nutzungsbedingungen                                                                                                    |
|          | Der Betreiber des Standorby, der Elegevere erbietet, und Freewave ermöglichen triver die Nutzung des Internetis. Demit dieser Angebot auch weiherlin<br>bestehen bleibt, sind einige Regeln zu beeiziden. Sie verpflichten sich:                                                                                                    |
|          | · dieser internetzugang nur in dem vom Riktrither des Standarts sorgeschienen Bereich zu nutzen.                                                                                                    |
|          | . Jode Multzung zu unterferzent, welche die offentliche Ontrolig und Sicherheit oder die Stitikuler gerührere nuter werden gegen Gesetze verschilt und<br>and me internativizion bashabigt oder vesianguligt,<br>» dieservintemetzugenoment für File Sharing Programme zu instzen;                                                                   |
|          | - die Benobneternoht exzessiv zumützen, da dieser internetzugang mit enderen Nutzem gesellt eind-                                                                                                    |
|          | Processue behild sich est einzelne Probjekite (2.8. Smerlphones, Leptops, cfc. ) für die Verwendung von Freewave sowie bestammte Porte zu sperien.<br>Sie bestätigen, dass Ihnen alle Risiken des Internets bekannt und Sie allen für ihren Schutz (z. B. ekkanles Antielner-Programm, Nicht Glanten von                                             |
|          | verbiettiger Programmen/Dateien, etc. 3 verantwortlich und.                                                                                                    |
|          | Procedure attemiment kaine Haftang für Fehler, Störungen des Schielen, die darch die Nathung des internativ über das Fredericov WLAN oder durch<br>Kenfigurebonsanderungen des Entgenats durch den Nutzer entstehen.                                                                                                    |
|          | Processe (therefore theire Gewähr date, does the engelsche en Densite ohne Untertreature government and tasks die gewährenigen Verbindungs e.<br>immer hergestellt werden kommen der Ersatz von Schaden jeglicher Art, Mikrosve Felgeschaten Orther und Schridenana Angesichen Dritter in jwären<br>Fall specific search in military, emgeschipsere. |
|          | Datenschutzerklärung                                                                                                    |
|          | Freeware birtet zwei Bestehmeid zum Herstellen aher Verbrütung zum interes. Freeware Logic mit E. Meil Adresse, Mobilisammer oder Fanebook-<br>Account searc Parawave Clussic of my Angeles van Daten. Weicher Betriebsmodus as weichen Standort aldwick wird vom Standortsetreger<br>festo-legi                                                     |

Abbildung 5.

Drücken Sie auf Verbinden und Sie haben Zugriff auf das Internet.

Viel Erfolg!